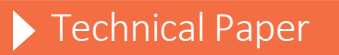

Installing and Configuring SAS Environment Manager in a SAS Grid Environment with a Shared Configuration Directory

*Last Modified: January 2018*

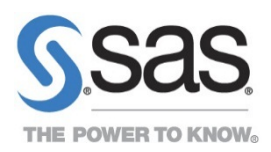

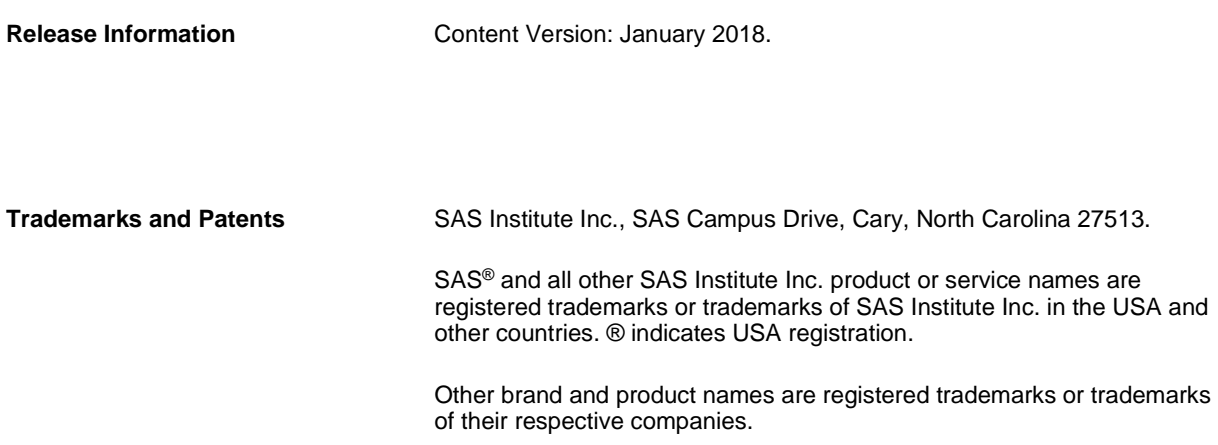

# **Contents**

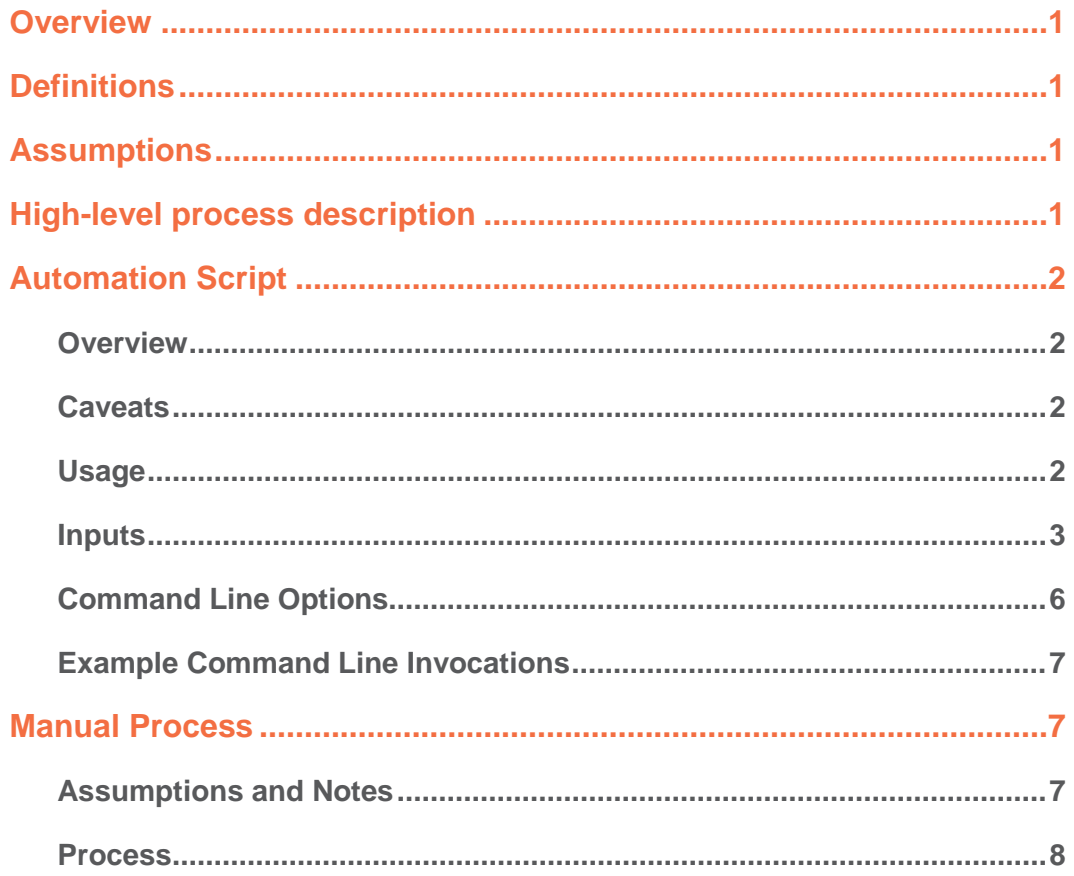

# <span id="page-4-0"></span>**Overview**

This document is intended only for customers who have a SAS Grid environment with a shared configuration directory and a shared home directory.

This document describes:

- The high-level process for configuring the SAS Environment Manager Agent in a SAS Grid environment in which a shared configuration directory has been used to deploy SAS 9.4.
- The deploy-ev-agents.sh script that has been developed to automate the process of configuring the SAS Environment Manager Agent in a SAS Grid environment in which a shared configuration directory has been used to deploy SAS 9.4.
- A manual process for configuring the SAS Environment Manager agent in a SAS Grid environment in which a shared configuration directory has been used to deploy SAS 9.4.

# <span id="page-4-1"></span>**Definitions**

These terms are used in this document:

- SAS Grid Control Server or SAS Grid Master Node this machine controls distribution of jobs to the grid. This is the machine on which the SAS Deployment Wizard configured SAS software, and is also the machine on which the SAS Environment Manager Enablement Kit scripts execute.
- SAS Grid nodes these machines are grid computing resources that are capable of receiving the work that is being distributed to the grid nodes.

### <span id="page-4-2"></span>**Assumptions**

- SAS has already been deployed into shared configuration directories (SASHome and SASConfig) by running the SAS Deployment Wizard on the SAS Grid Control Server.
- All other SAS Grid nodes have access to the shared configuration directory via the same fully qualified path.
- The SAS Grid Control Server should have only one SAS Environment Manager agent running on it, located at \$SAS\_CONFIG/Web/SASEnvironmentManager/agent-5.8.0-EE/bin/hq-agent.sh

# <span id="page-4-3"></span>**High-level process description**

• Stop the SAS Environment Manager agent on the SAS Grid Control Server. On the SAS Grid Control Server,

change to the directory that contains the SAS Environment Manager agent.

- For every other SAS Grid node:
	- o Create a target directory for the new agent.
	- o Copy the agent directory structure into the target directory.
	- o Remove the agent data/ directory from the target directory.<br>Remove the agent log/ directory from the target directory.
	- o Remove the agent log/ directory from the target directory.<br>Create a backup of the conf/agent.properties file in
	- Create a backup of the conf/agent.properties file in the target directory.
	- o Update the agent.properties file in the target directory.
	- o Create a backup of the SAS custom agent property file (conf/sas.properties) in the target directory.
	- o Link the SAS custom agent property file to the original SAS custom agent property file used on the SAS Grid Control Server.
- Start the SAS Environment Manager agent on the SAS Grid Control Server. The default path for the command is \$SAS\_CONFIG/Lev1/Web/SASEnvironmentManager/agent-5.8.0-EE/bin/hq-agent.sh start.

# <span id="page-5-0"></span>**Automation Script**

#### <span id="page-5-1"></span>**Overview**

deploy-ev-agents, sh is a script that has been developed to automate the process of installing and configuring SAS Environment Manager on a SAS Grid system with shared configuration directories (SASHome and SASConfig). The script is available fro[m http://support.sas.com/rnd/scalability/grid/SASEV/sasev.html.](http://support.sas.com/rnd/scalability/grid/SASEV/sasev.html)

#### <span id="page-5-2"></span>**Caveats**

- The process of running the deploy-ev-agents.sh script does not include any of the manual post-deployment steps that you must run, such as starting the SAS Environment Manager agents on the SAS Grid nodes. However, the automation script does print a summary of the actions it performed as well as any required post-deployment steps that must be performed after the script successfully completes. This information is printed to the screen just before the script exits on a successful deployment.
- The script is a work-in-progress and may be updated in its current location without prior notice.
- Although it is expected that this script should work on any UNIX system with a sh or bash shell, the script has only been tested and verified to work on a 64-bit Linux system.

#### <span id="page-5-3"></span>**Usage**

In its most basic form, the script requires two inputs:

- 1. The location of the SAS Configuration directory (up to and including the configuration Lev*N* directory).
- 2. A list of one or more SAS Grid nodes for which to deploy the SAS Environment Manager agent.

To see the usage statement, run the script with the -h option:

% ./deploy-ev-agents.sh -h

--------------------------------------------------

Usage:

./deploy-ev-agents.sh [-n] [-q] -c SAS\_CONFIG\_DIRECTORY NODE1 [NODE2 ... NODEN] ./deploy-ev-agents.sh -V ./deploy-ev-agents.sh –h -------------------------------------------------

#### <span id="page-6-0"></span>**Inputs**

The script takes a number of inputs. Some of those inputs are required and others are optional. **All of the optional inputs default to sane values**. Some inputs can be specified either via an environment variable or a command line option. For those inputs, the command line option takes precedence if both the command line option and the environment variable are specified.

This table summarizes the script inputs:

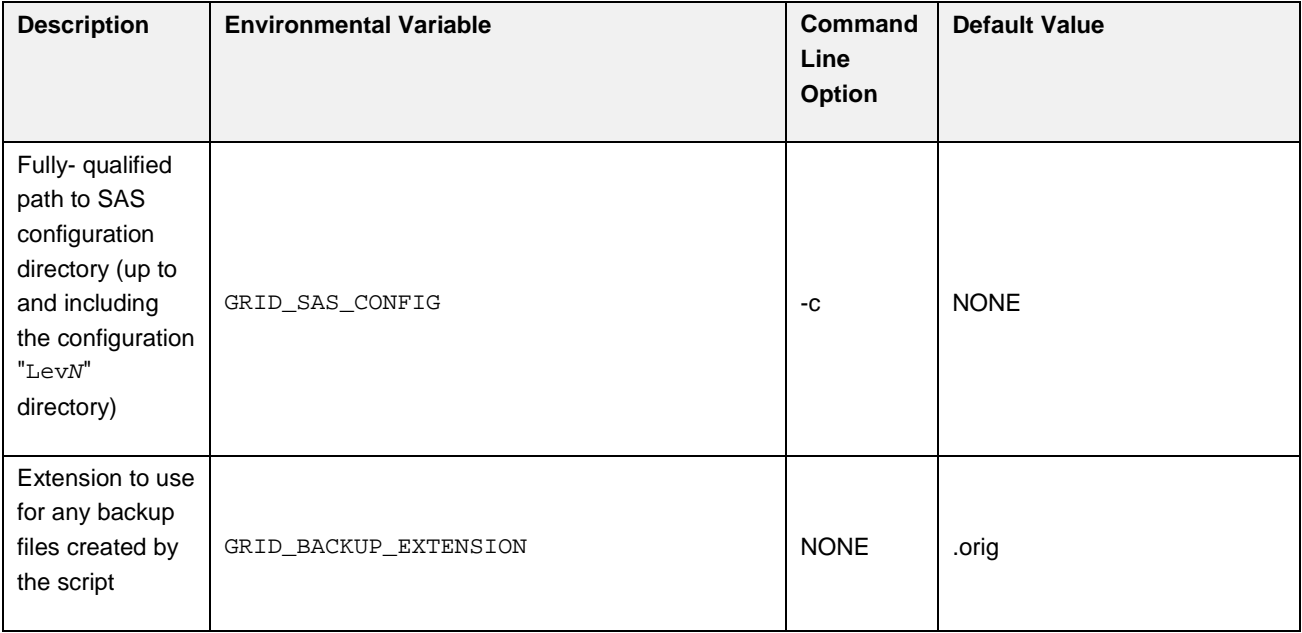

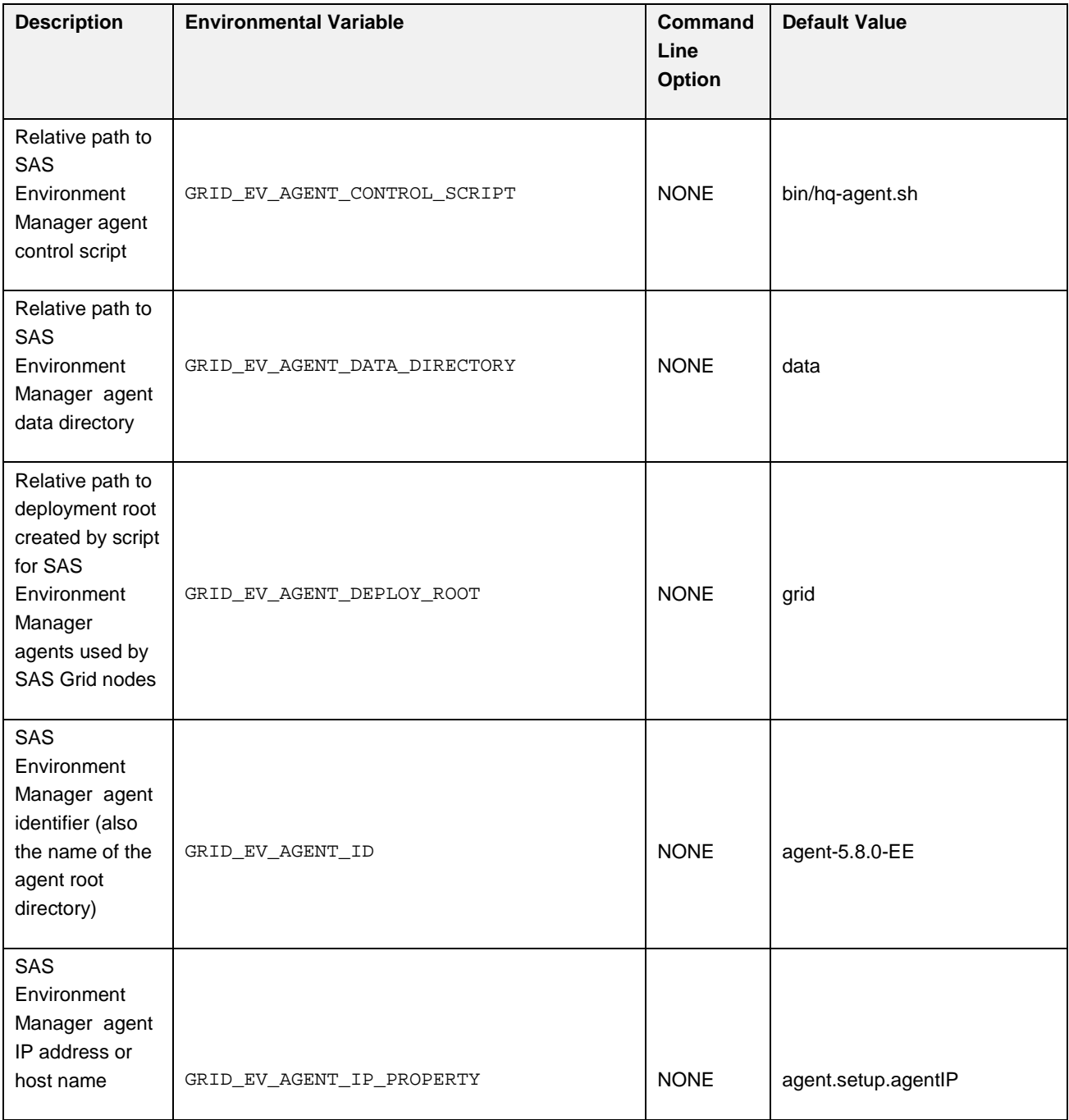

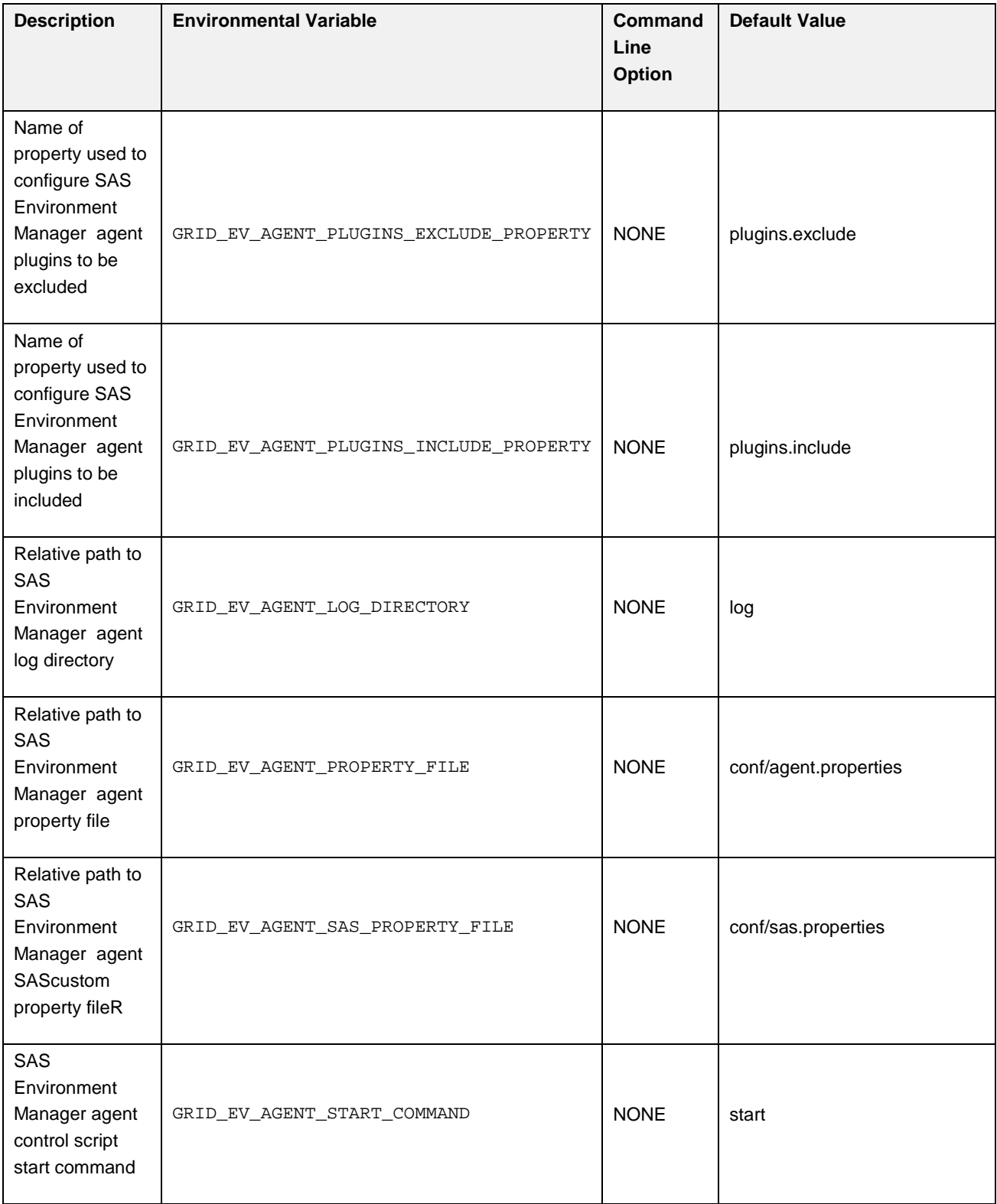

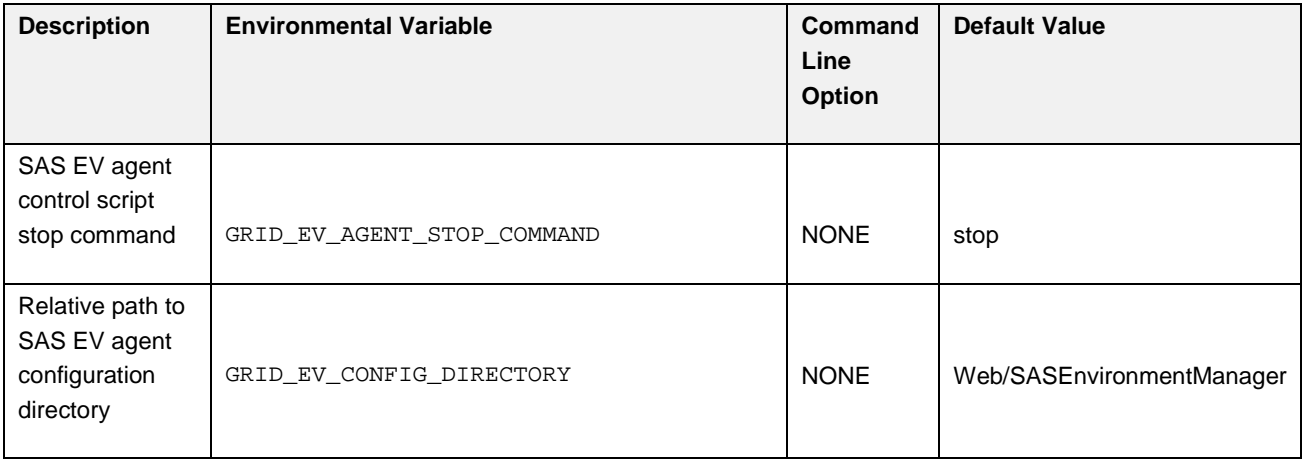

### <span id="page-9-0"></span>**Command Line Options**

This table summarizes the command line options for the script. Some of these options were discussed earlier in the inputs section.

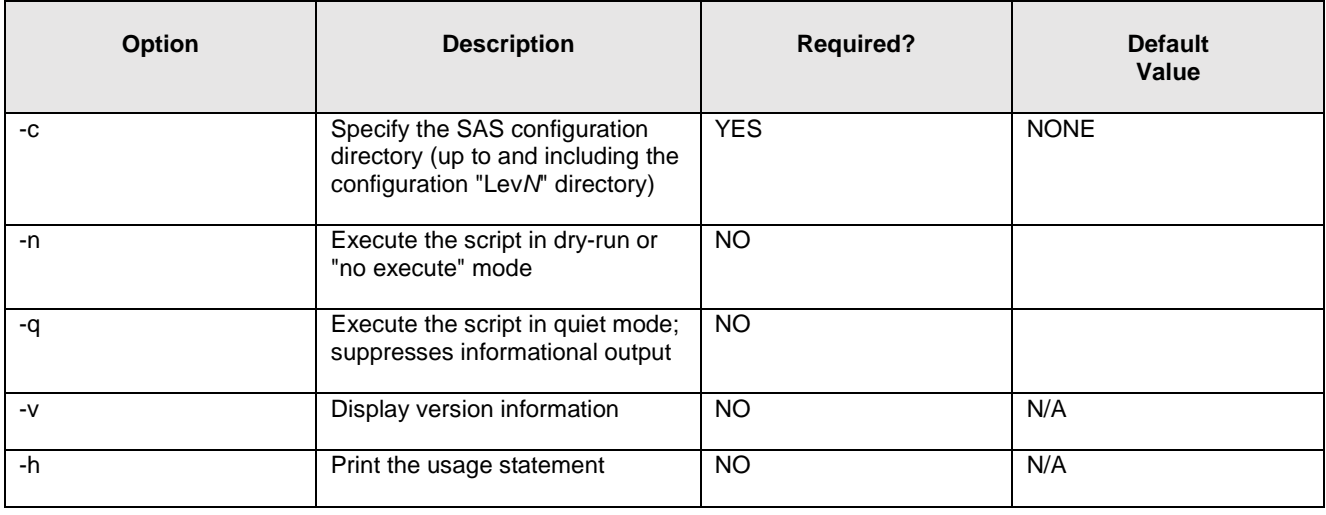

### <span id="page-10-0"></span>**Example Command Line Invocations**

• Display usage statement:

./deploy-ev-agents.sh –h

- Deploy grid agents for the following SAS Grid nodes using a shared deployment directory located at /shared/SASConfig/Lev1:
	- o sasgrid01.sas.com
	- o sasgrid02.sas.com
	- o sasgrid03.sas.com

```
./deploy-ev-agents.sh -c /shared/SASConfig/Lev1 sasgrid01.sas.com sasgrid02.sas.com 
sasgrid03.sas.com
```
• Run the script in dry-run mode to see the effects of running the above command:

```
./deploy-ev-agents.sh -n -c /shared/SASConfig/Lev1 sasgrid01.sas.com 
sasgrid02.sas.com sasgrid03.sas.com
```
- Deploy grid agents for the following SAS Grid nodes using a shared deployment directory located at /shared/SASConfig/Lev1 and using the GRID\_SAS\_CONFIG environment variable to specify the SAS configuration directory:
	- o sasgrid01.sas.com
	- o sasgrid02.sas.com
	- o sasgrid03.sas.com

GRID\_SAS\_CONFIG=/shared/SASConfig/Lev1 ./deploy-ev-agents.sh sasgrid01.sas.com sasgrid02.sas.com sasgrid03.sas.com

• Run the script in dry-run mode to see the effects of running the above command:

GRID\_SAS\_CONFIG=/shared/SASConfig/Lev1 ./deploy-ev-agents.sh -n sasgrid01.sas.com sasgrid02.sas.com sasgrid03.sas.com

### <span id="page-10-1"></span>**Manual Process**

#### <span id="page-10-2"></span>**Assumptions and Notes**

• Environment variables are used in these steps in order make it easier to copy the commands. The \$SAS\_CONFIG variable represents your SAS configuration directory (including the Lev*N* directory). The \$GRID\_NODE variable represents the fully qualified host name of a grid node. These variables are not defined in a configuration file. You must manually replace the variables with the values for your environment when you copy the command.

- This process covers only a single SAS Grid node. Additional nodes follow a similar process. When performing this process for multiple nodes, the first and last steps (stopping and starting the original SAS Environment Manager agent, respectively) only occur once while all steps in between occur for every SAS Grid node.
- If the SAS Grid nodes use multiple NICs or hostname aliasing, see ["Manually Specifying Hostnames and IP](http://go.documentation.sas.com/?cdcId=evcdc&cdcVersion=2.5_M1&docsetId=evug&docsetTarget=p05ifrdjy4lvlan1utwy5cts882p.htm&locale=en)  [Addresses"](http://go.documentation.sas.com/?cdcId=evcdc&cdcVersion=2.5_M1&docsetId=evug&docsetTarget=p05ifrdjy4lvlan1utwy5cts882p.htm&locale=en) in SAS Environment Manager User's Guide, Third Edition.

#### <span id="page-11-0"></span>**Process**

1. Stop the SAS Environment Manager agent on the SAS Grid Control Server.

\$SAS\_CONFIG/Web/SASEnvironmentManager/agent-5.8.0-EE/bin/hq-agent.sh stop

2. Create a target directory for each SAS Grid node's new agent in the grid shared file space.

**Note:** You **must** complete the steps listed below for each SAS Grid node.

mkdir -p \$SAS\_CONFIG/Web/SASEnvironmentManager/grid/\$GRID\_NODE

3. Copy the agent directory structure into the target directory.

cp -pr \$SAS\_CONFIG/Web/SASEnvironmentManager/agent-5.8.0-EE \$SAS\_CONFIG/Web/SASEnvironmentManager/grid/\$GRID\_NODE

4. Remove the agent data/ directory from the target directory.

rm -rf \$SAS\_CONFIG/Web/SASEnvironmentManager/grid/\$GRID\_NODE/agent- 5.8.0-EE/data

5. Remove the agent log/ directory from the target directory.

rm -rf \$SAS\_CONFIG/Web/SASEnvironmentManager/grid/\$GRID\_NODE/agent- 5.8.0-EE/log

6. Create a backup of the agent.properties file in the target directory.

```
mv $SAS_CONFIG/Web/SASEnvironmentManager/grid/$GRID_NODE/agent-5.8.0-
EE/conf/agent.properties 
$SAS_CONFIG/Web/SASEnvironmentManager/grid/$GRID_NODE/agent-5.8.0-
EE/conf/agent.properties.orig
```
7. Update the agent.properties file in the target directory.

```
sed "s/^agent.setup.agentIP=.*/agent.setup.agentIP=$GRID_NODE/" 
$SAS_CONFIG/Web/SASEnvironmentManager/grid/$GRID_NODE/agent-5.8.0-
EE/conf/agent.properties.orig >
```
\$SAS\_CONFIG/Web/SASEnvironmentManager/grid/\$GRID\_NODE/agent-5.8.0- EE/conf/agent.properties

echo "" >> \$SAS\_CONFIG/Web/SASEnvironmentManager/grid/\$GRID\_NODE/agent-5.8.0- EE/conf/agent.properties

echo "# Include only Environment Manager plugins for SAS Grid nodes" >> \$SAS\_CONFIG/Web/SASEnvironmentManager/grid/\$GRID\_NODE/agent-5.8.0-EE/conf/agent.properties

echo "plugins.include=sas-servers,hqagent,sas-deploy-agent" >> \$SAS\_CONFIG/Web/SASEnvironmentManager/grid/\$GRID\_NODE/agent-5.8.0- EE/conf/agent.properties

8. Create a backup of the custom agent property file in the target directory.

*.*

```
mv $SAS_CONFIG/Web/SASEnvironmentManager/grid/$GRID_NODE/agent-5.8.0-
EE/conf/sas.properties 
$SAS_CONFIG/Web/SASEnvironmentManager/grid/$GRID_NODE/agent-5.8.0-
EE/conf/sas.properties.orig
```
9. Link the custom agent property file to the original custom agent property file on the SAS Grid Control Server.

```
ln -s $SAS_CONFIG/Web/SASEnvironmentManager/agent-5.8.0- EE/conf/sas.properties 
$SAS_CONFIG/Web/SASEnvironmentManager/grid/$GRID_NODE/agent-5.8.0-
EE/conf/sas.properties
```
10. Start the SAS Environment Manager agent on the SAS Grid Control Server. This instance of the agent is the only one that should be started from the location where the SAS Deployment Wizard installed the script.

\$SAS\_CONFIG/Web/SASEnvironmentManager/agent-5.8.0-EE/bin/hq-agent.sh start

11. Start the SAS Environment Manager agent on each of the SAS Grid nodes by running SAS Environment Managers agent start script. You **must** run the hq-agent.sh start script from the location in the grid shared file space, and not from the location where the SAS Deployment Wizard installed the script.

\$SAS\_CONFIG/Web/SASEnvironmentManager/grid/\$GRID\_NODE/agent-5.8.0-EE/bin/hqagent.sh start

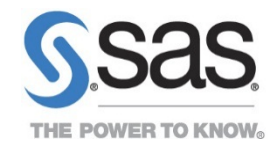

To contact your local SAS office, please visit: sas.com/offices

SAS and all other SAS Institute Inc. product or service names are registered trademarks or trademarks of SAS Institute Inc. in the USA and other countries. ® indicates USA registration. Other brand and product names are trademarks of their respective companies. Copyright © 2014, SAS Institute Inc. All rights reserved.